# SafetyNET - Did it, Done it, Doing it Tomorrow

Peter Willoughby, Subodh Dhakal

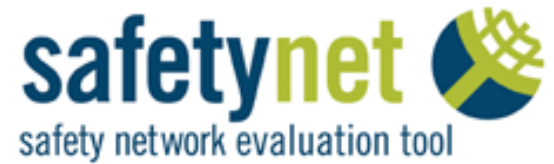

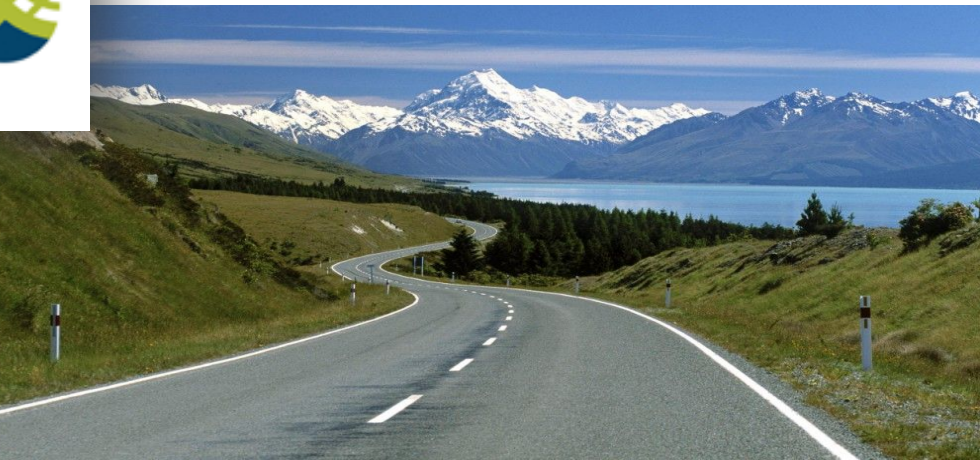

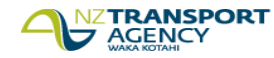

### Introduction

- Interpret and NZ Transport Agency (SafetyNET)
- Why SafetyNET
- Model and Changes
- SafetyNET, Limitations and Advancements
- Win, Win, Win
- **Questions**

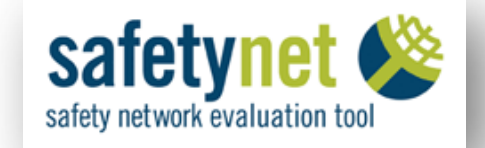

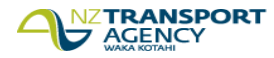

### Interpret and NZ Transport Agency

- - Siloed Geospatial **Capability**
	- No system of record
	- External Expertise
	- SafetyNET

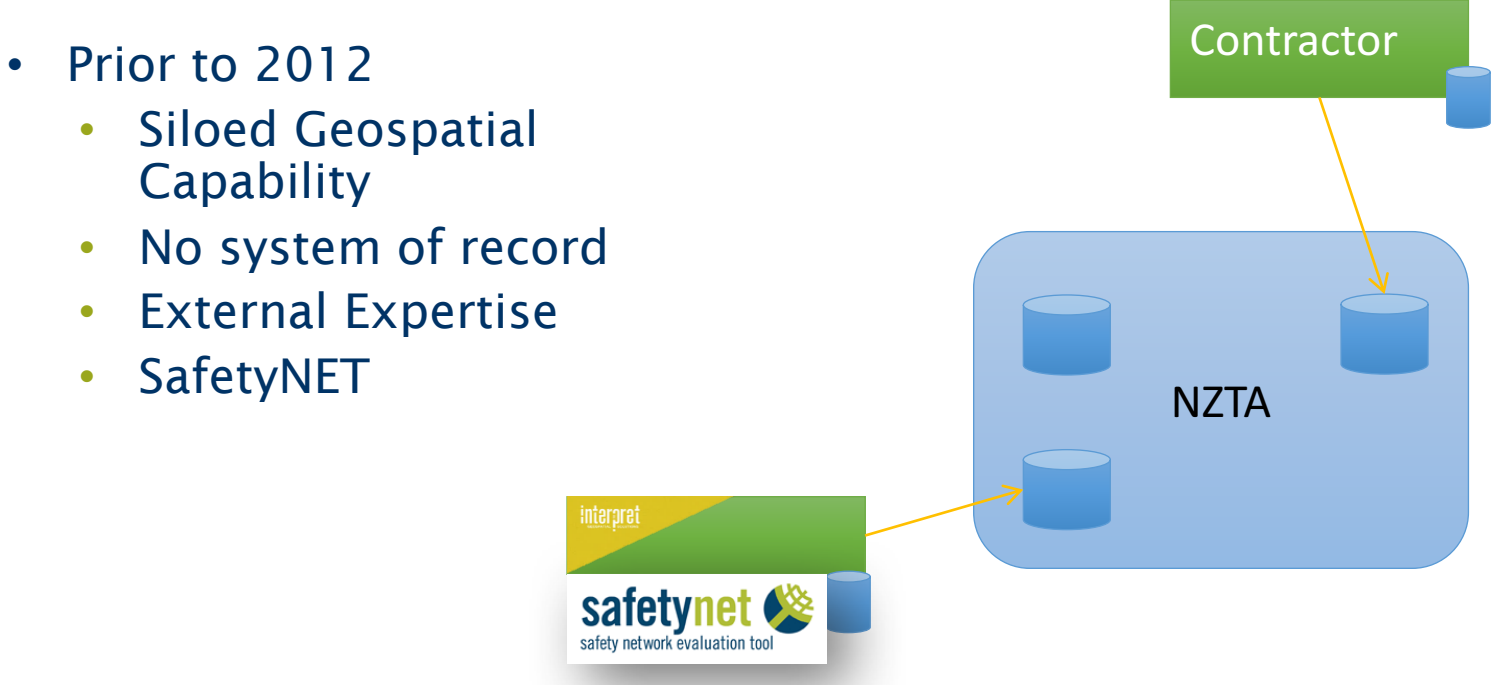

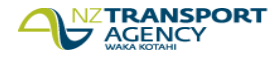

# Why SafetyNET

- 
- Great Journeys to keep NZ Moving
- Safer Journeys
- Safe System Approach

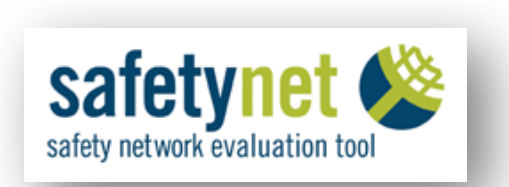

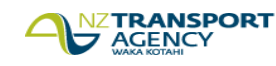

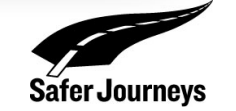

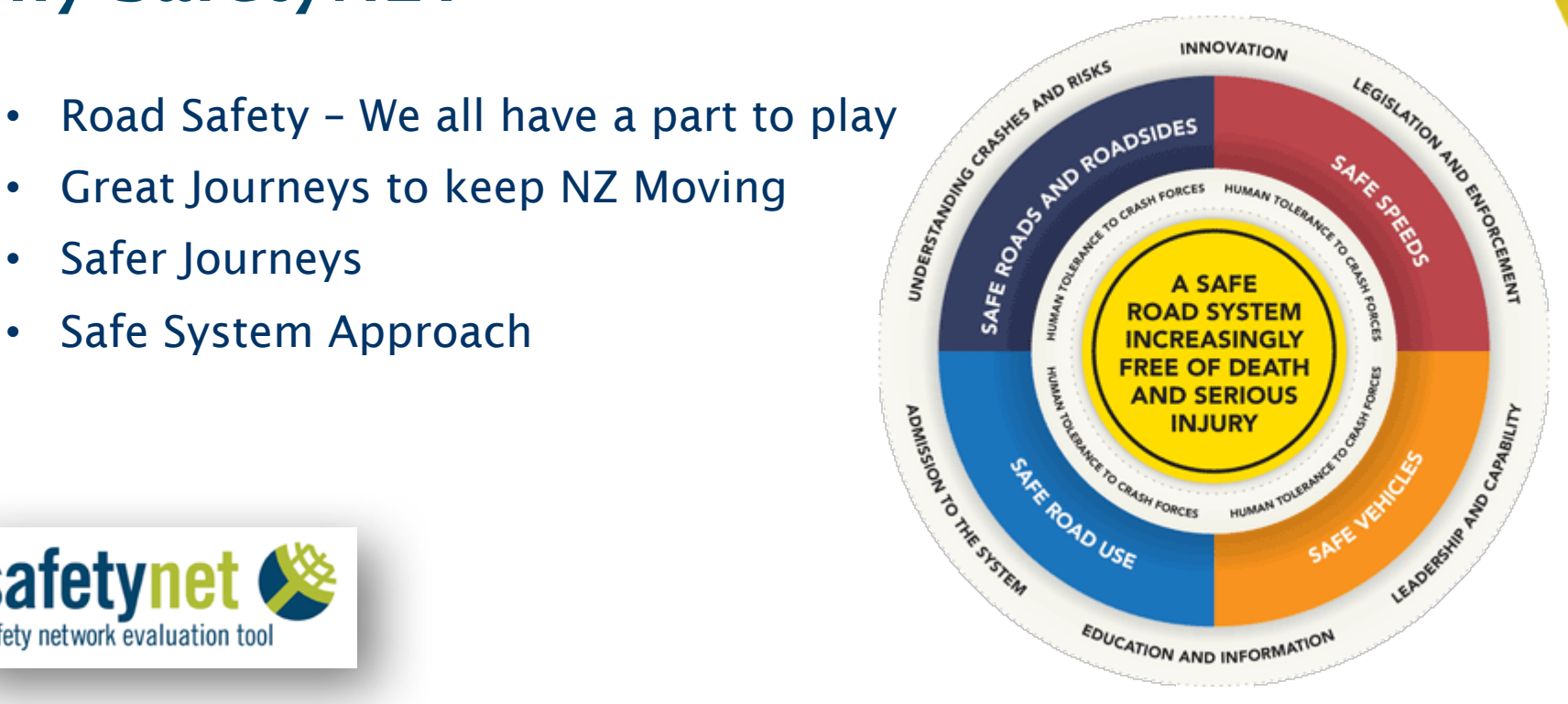

# Why SafetyNET

- Collaboration
- Information
- Identify Risk
- Prioritise

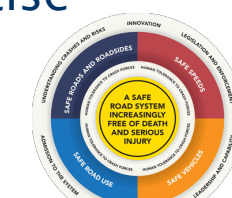

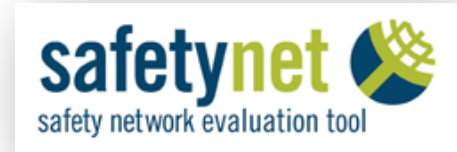

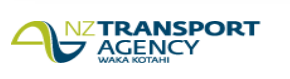

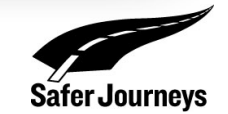

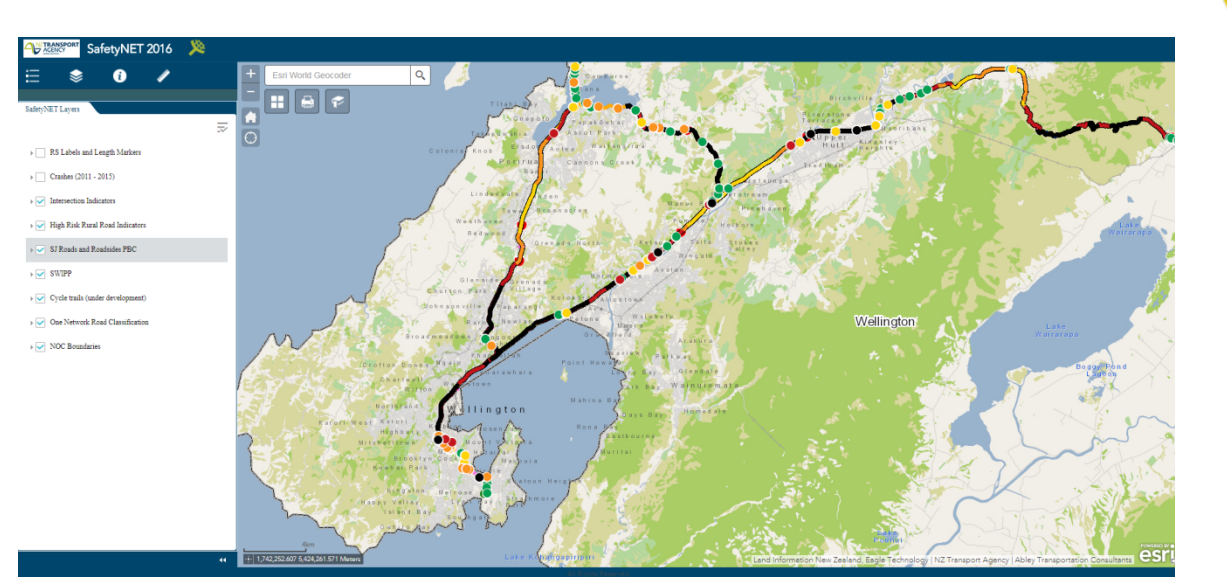

# Safety

- NZ Transport Agency are strong contributors to:
	- Safe Roads and Roadsides
	- Safe Speeds
- SafetyNET
	- Collaborate with partners
	- Understanding safety risk
- Information and analysis behind the information is of vital importance

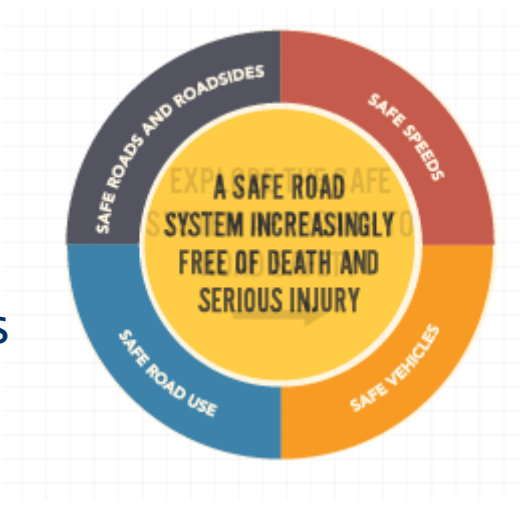

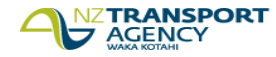

# **Safety**

- Some examples of what SafetNET gives us and our Partners
	- Network Screening
	- Visualise Collective and Personal Risk
	- Identify Low and High volume Risky Roads and so prioritise
	- High volume areas ID Risky areas
	- Low volume areas ID unknown Risk

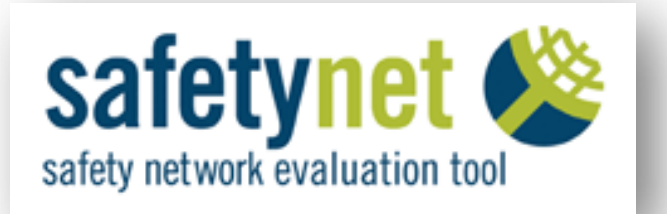

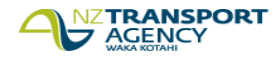

# Model and Changes

- 2012 New Strategic approach
- 2014
	- Centrally coordinating Geospatial Team
	- Enterprise Geospatial Platform
	- Governance, data, processes and tools
	- Change in model

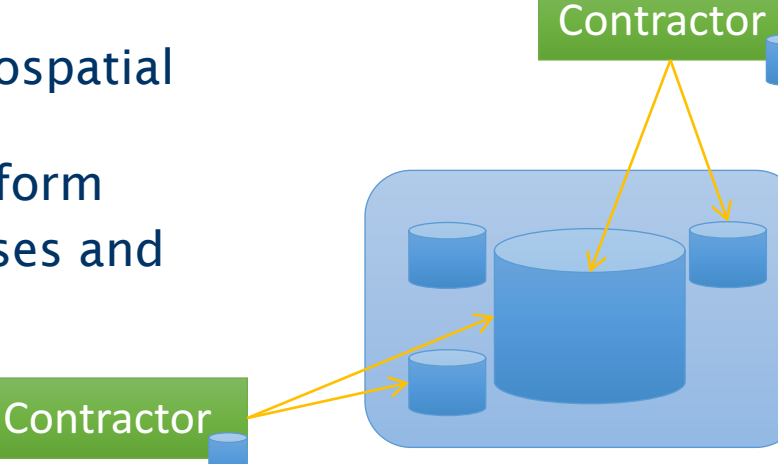

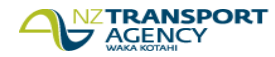

Partners

### Model and Changes

- Flex Based Risk
- **Enterprise Licence Agreement**
- Provide Server and Server Software
- New capabilities in the software
- NZTA Manage Security and Access

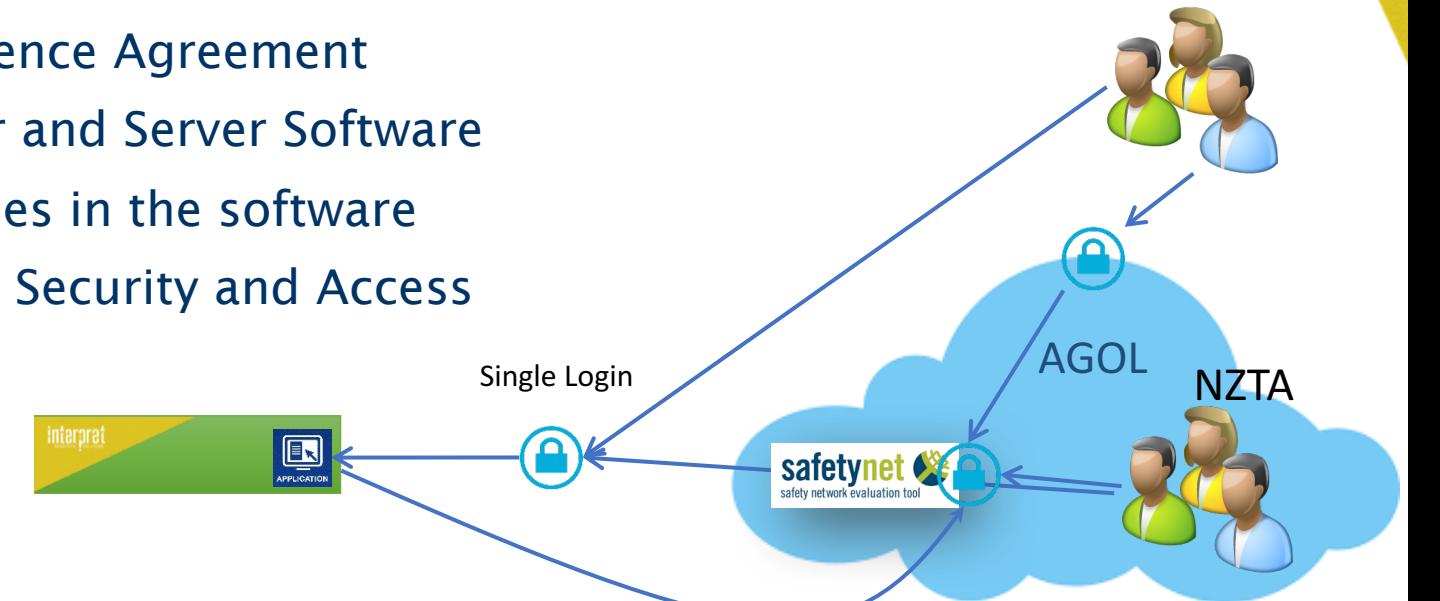

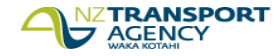

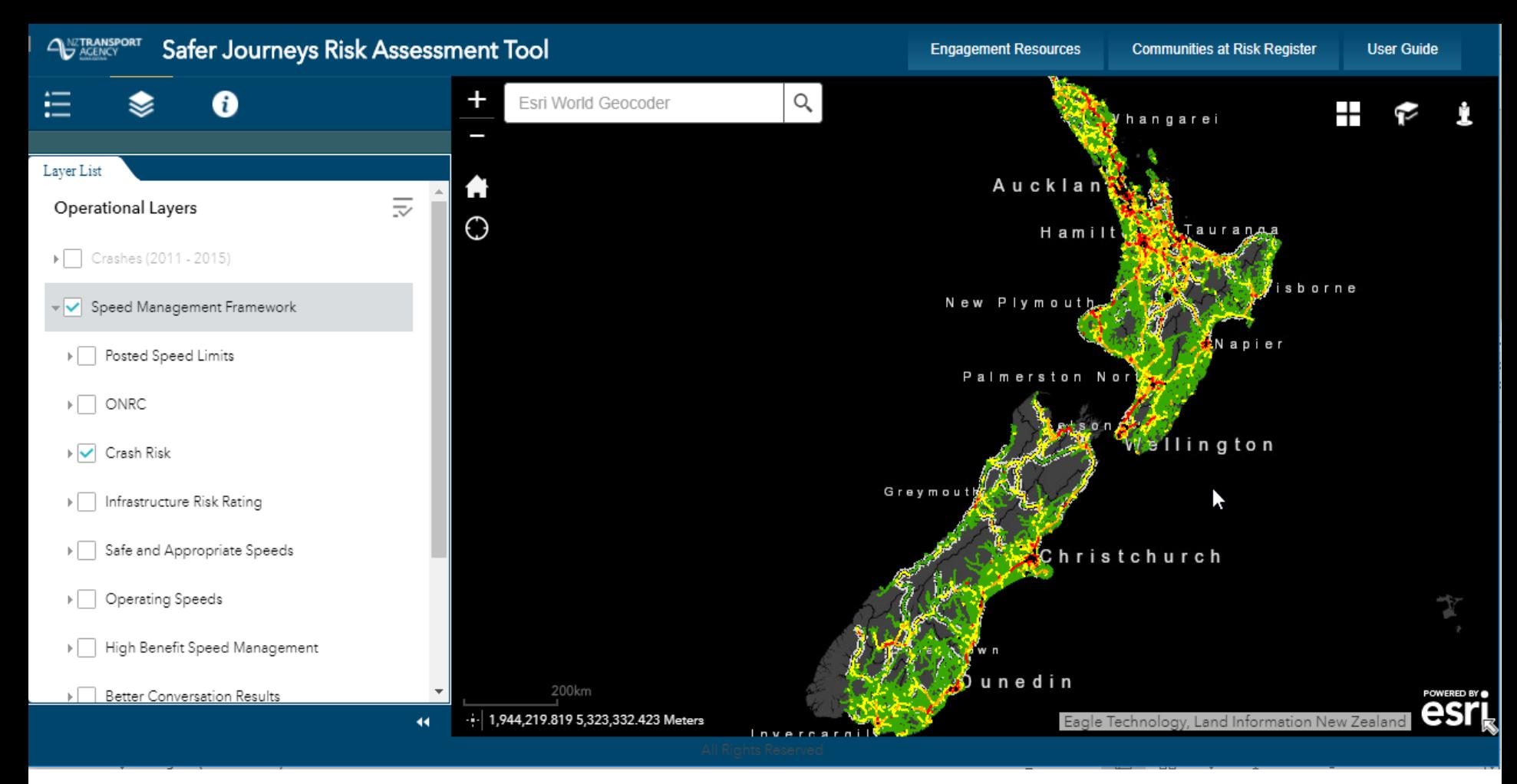

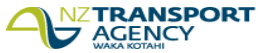

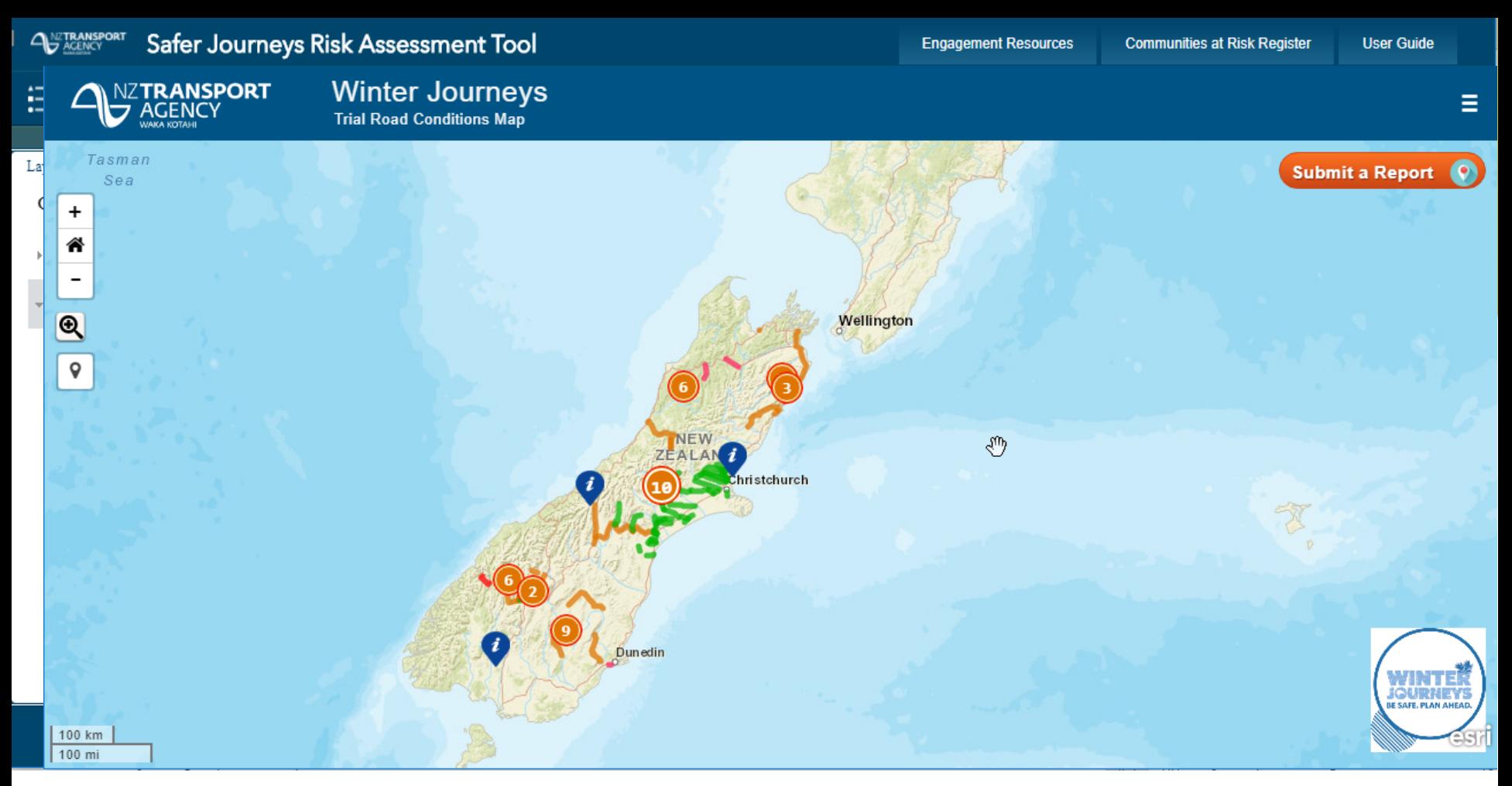

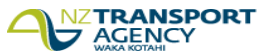

**New Zealand Government** 

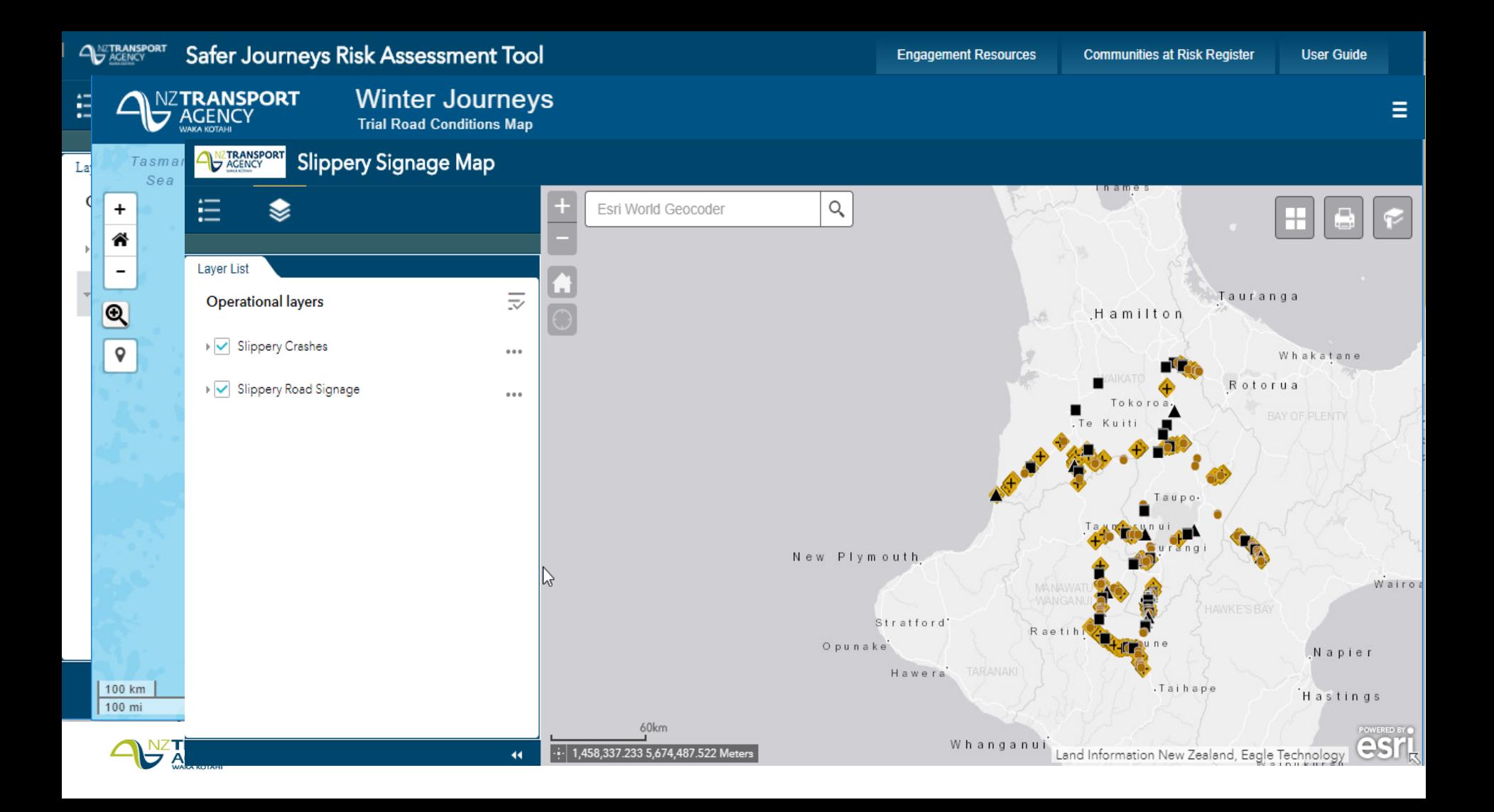

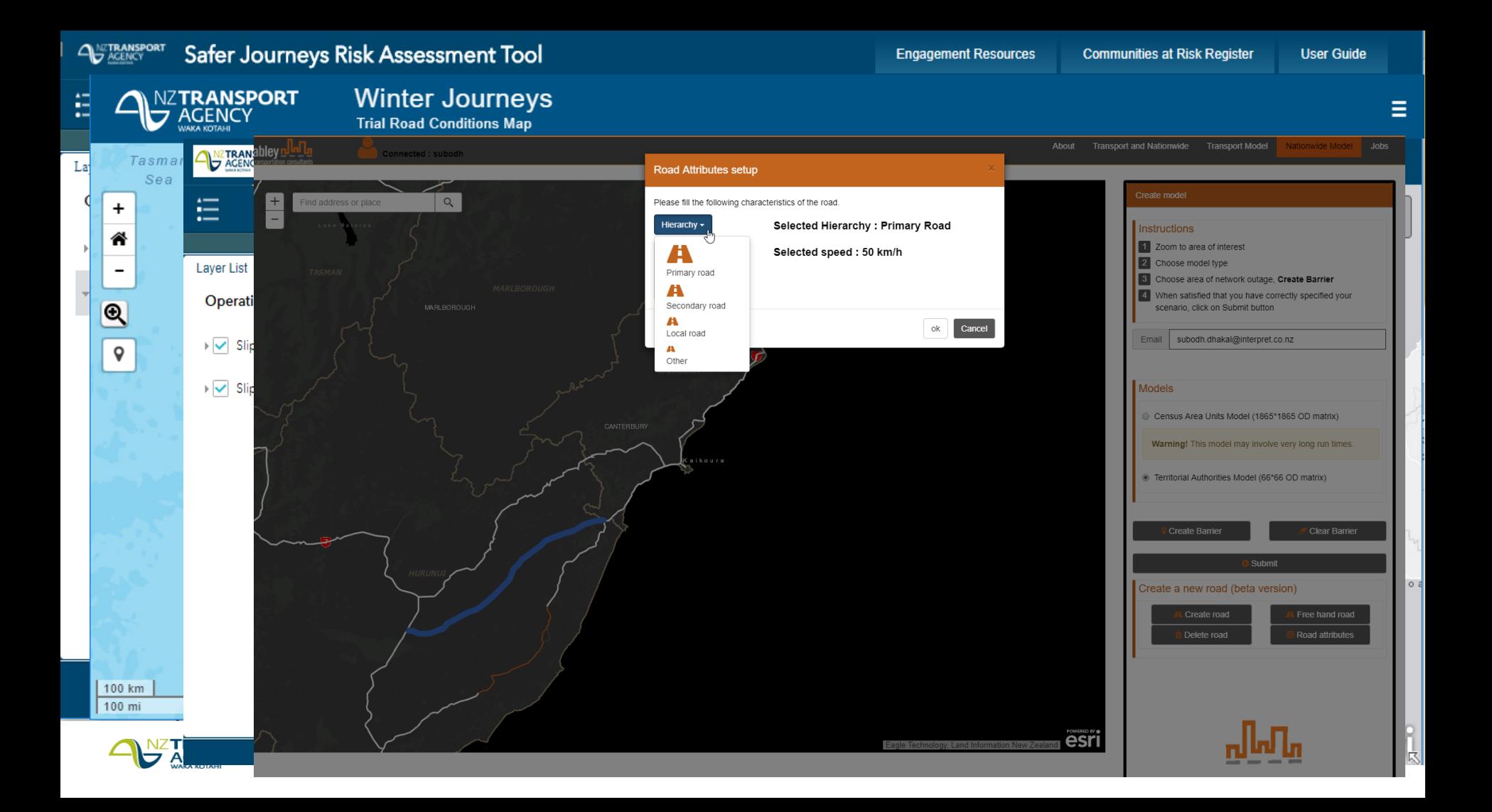

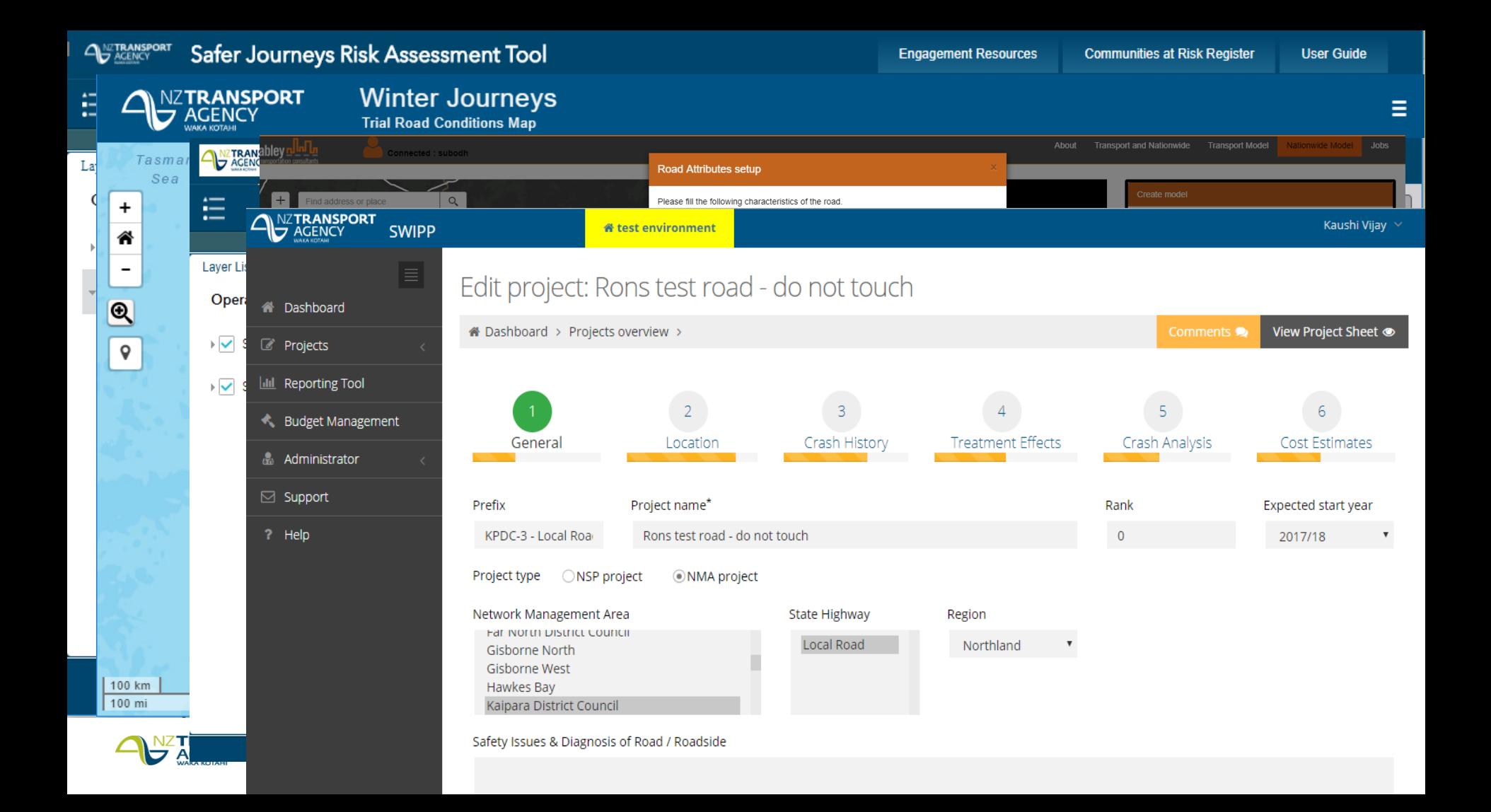

### SafetyNET (Flex site)

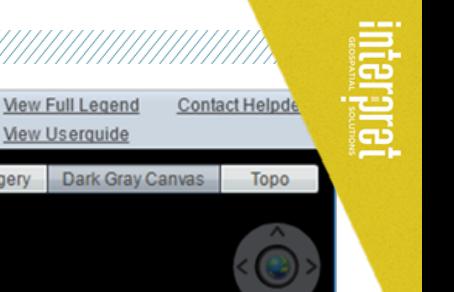

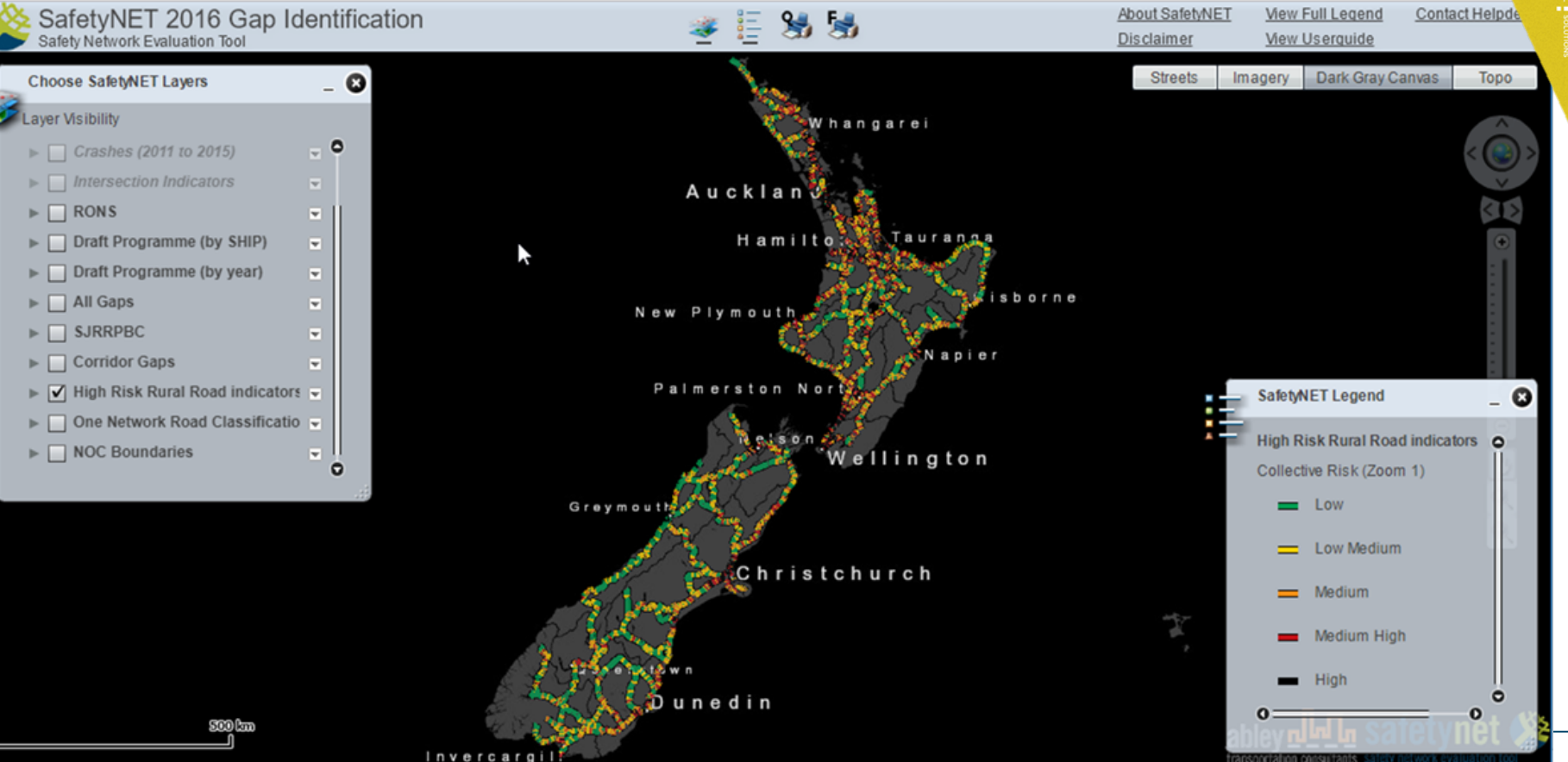

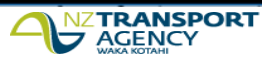

**New Zealand Government** 

# **SafetyNET flex limitations...**

### ArcGIS API for Flex (Retired)

Home

Guide

**API Reference** 

Sample Code Forum

### The ArcGIS API for Flex is retired

On June 1, 2016 the ArcGIS API for Flex entered the retired phase of its product life cycle. There will be no further updates to the product or its documentation. We recommend you explore Web based solutions based on the ArcGIS API for JavaScript.

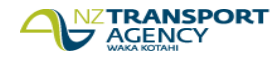

#### SafetyNET (WAB site) AZTRANSPORT SafetyNET 2017

### Welcome to SafetyNET 2017

 $\overline{\phantom{a}}$ 

About SafetyNET

SafetyNET (Safety Network Evaluation Tool) is an online interactive road safety tool developed by Abley Transportation Consultants for the NZ Transport Agency. The purpose of SafetyNET is to provide the NZ Transport Agency and its consultants with a visual means of understanding safety risk for the state highway network. including indicators generated from the High-Risk Rural Roads Guide and the High Risk Intersection Guide.

#### **Current Status**

The High Risk Rural Road Indicators were updated in May 2017 using 2012-2016 crashes from CAS. These indicators include the Intersection Indicators, Collective Risk, Personal Risk, Reactive Treatment Strategy. These indicators are updated yearly using the latest five years of crash data.

Indicators generated using KiwiRAP data rely on the latest KiwiRAP Assessment Tool (KAT) data collected by the NZ Transport Agency. The age of this data varies between 2012 to 2016 depending on when sections of the state highway network were last surveyed.

Other datasets are scheduled to be reviewed and updated

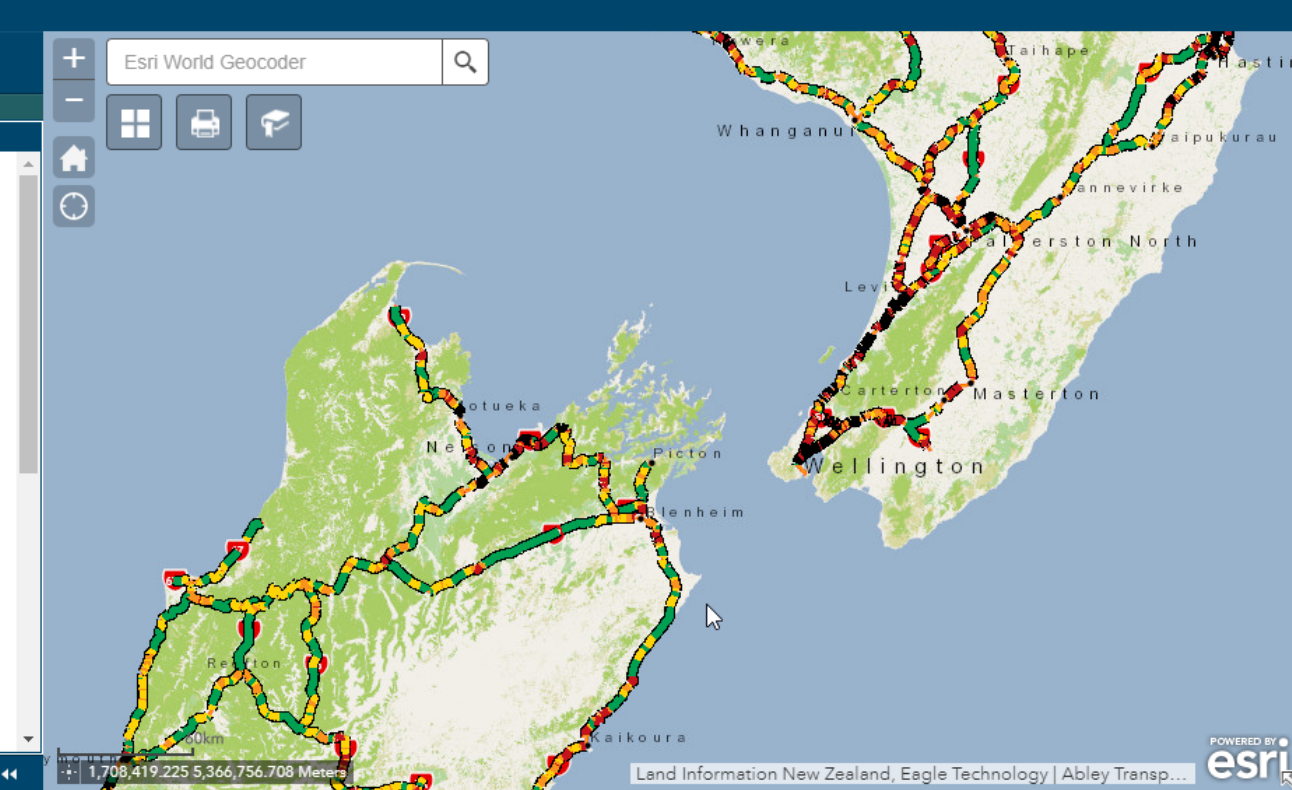

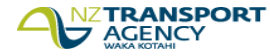

### **Why Web App Builder (WAB)....?**

- Create HTML/JavaScript apps that work on desktop browsers, tablets, and smartphones.
- Integrated with the ArcGIS Online and Portal for ArcGIS platforms.
- Build the apps you need using ready-to-use widgets, such as query, geoprocessing, print, and more.
- Create custom app templates.
- Extensible framework for developers to create widgets and themes.

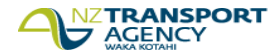

**NZTA Action** 

**Interpret Action** 

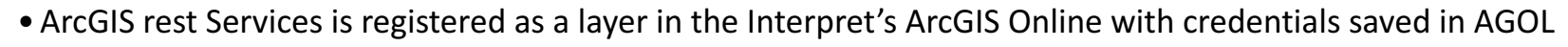

**Rest Services & Webmap** • Webmap is created in AGOL and made public (shared with everyone)

• Add a referrer to each publicly shared service layer in ArcGIS Online

• Application is created using WebApp Builder Developer Edition and hosted on Interpret's webserver

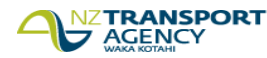

**App and web server**

**Referer in AGOL**

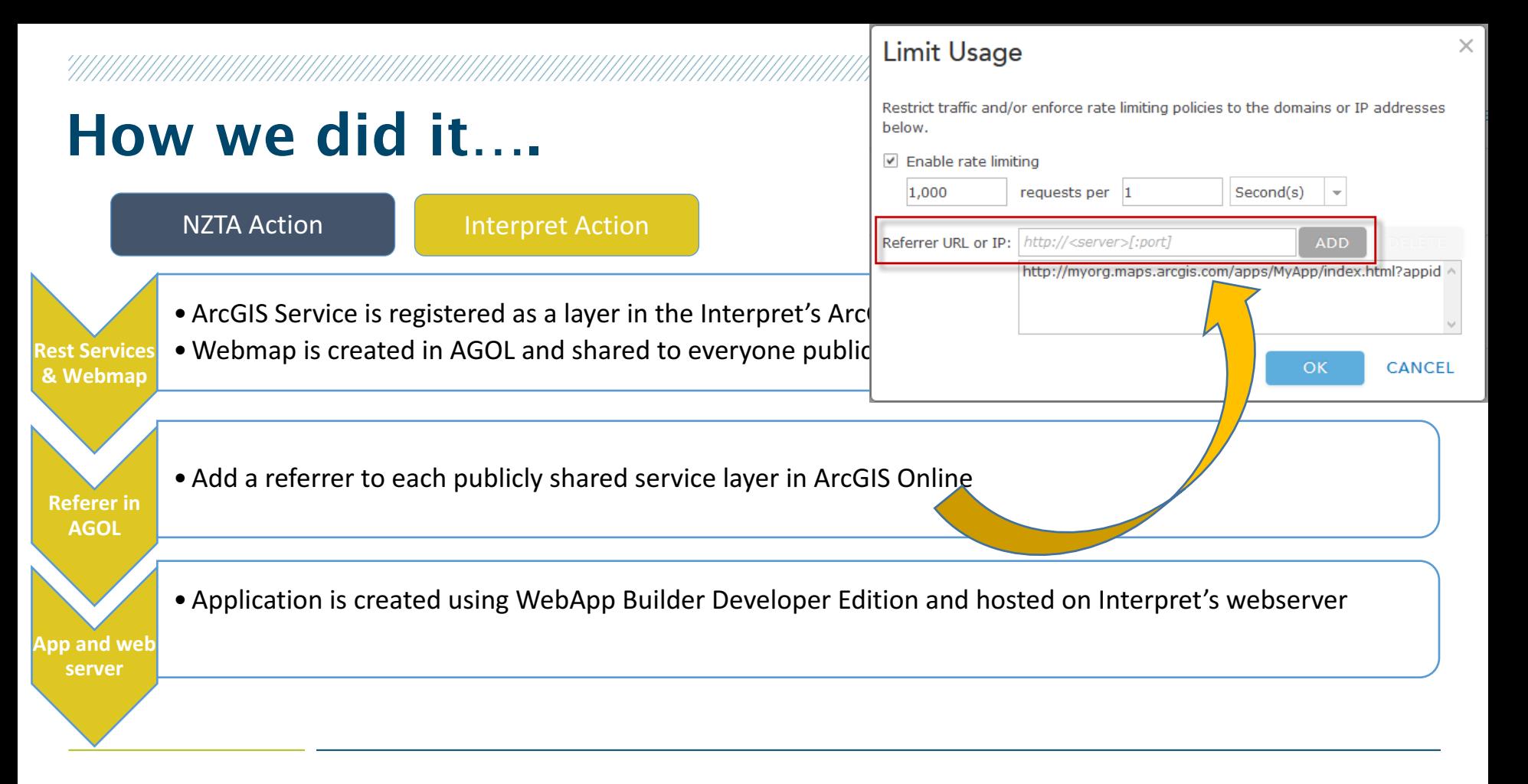

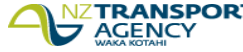

NZTA Action **Interpret Action** 

**NZTA creates group**

• A Private group is created by the NZTA in ArcGIS Online account

NZTA created an item and add the Apps url  $(htts://nzta.abley.com/safetyNET)$  to the item

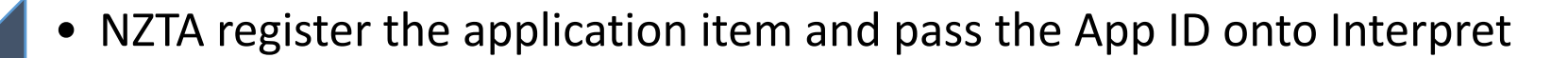

**URI**

**Add app url in AGOl**

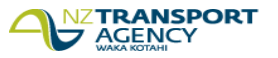

**permainners** 

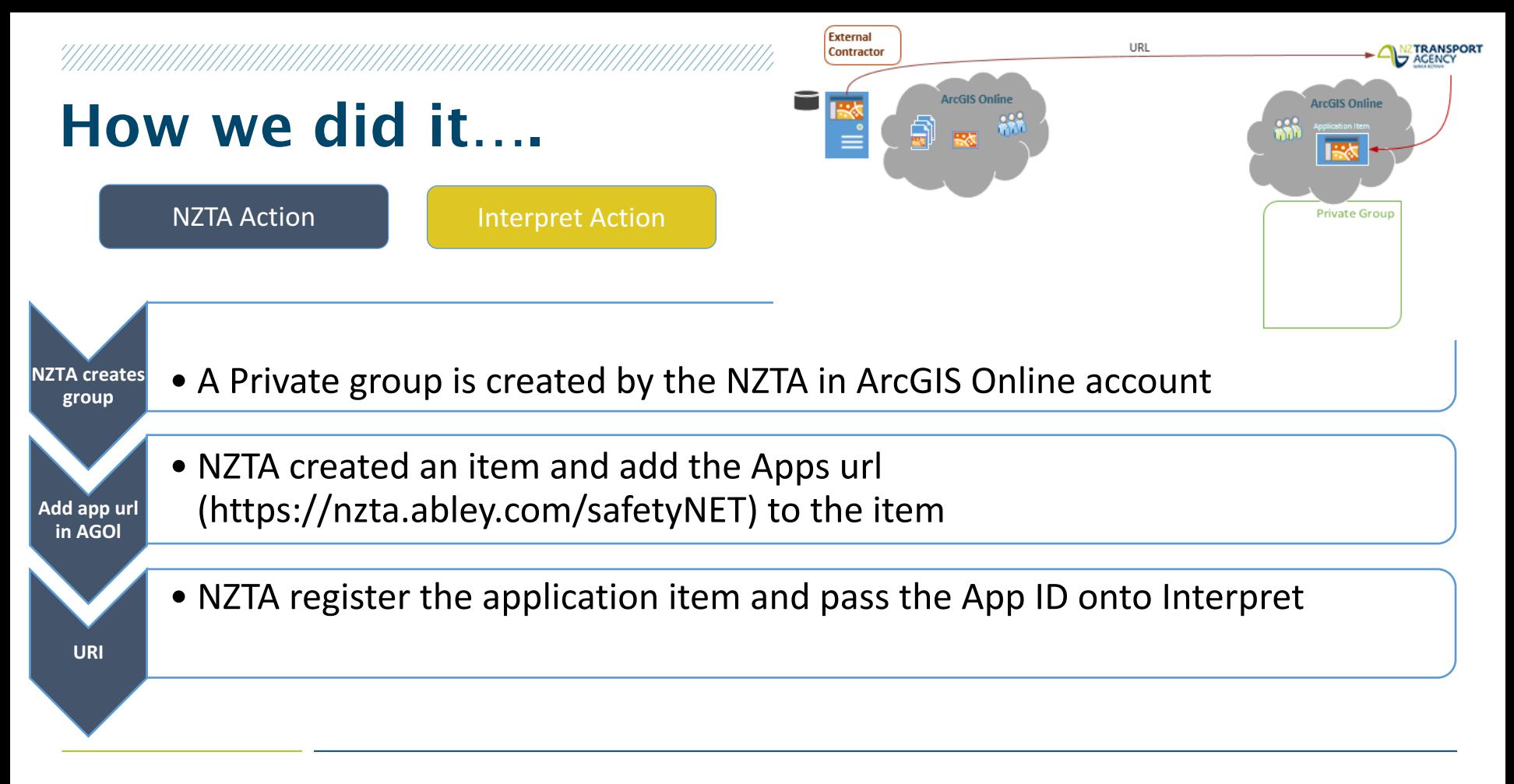

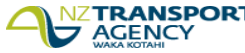

NZTA Action **Interpret Action** 

- **Config.json** • Interpret saved the App ID provided by NZTA in the config.json file in webserver
	- Change from organizational arcgis online account to www.arcgisonline.com
	- Application is shared with the private group created earlier in AGOL

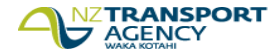

**Sharing the App**

**Config.json**

帚

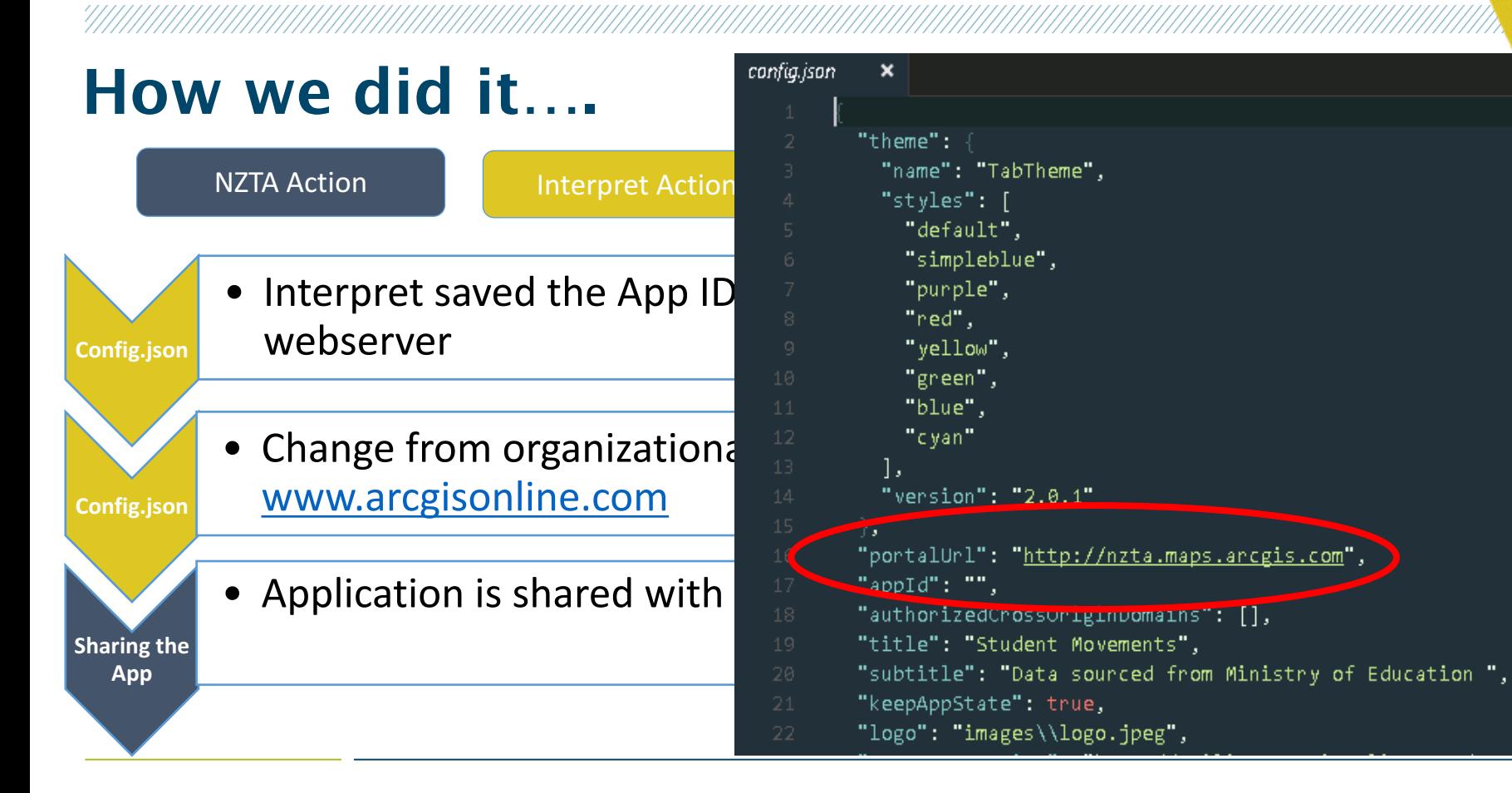

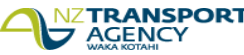

NZTA Action **Interpret Action** 

- **Config.json** • Interpret saved the App ID provided by NZTA in the config.json file in webserver
	- Change from organizational arcgis online account to www.arcgisonline.com

Application is shared with the private group created earlier in AGOL

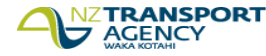

**Sharing the App**

**Config.json**

#### Externally hosted App (AGOL WebApp Builder- developer edition)

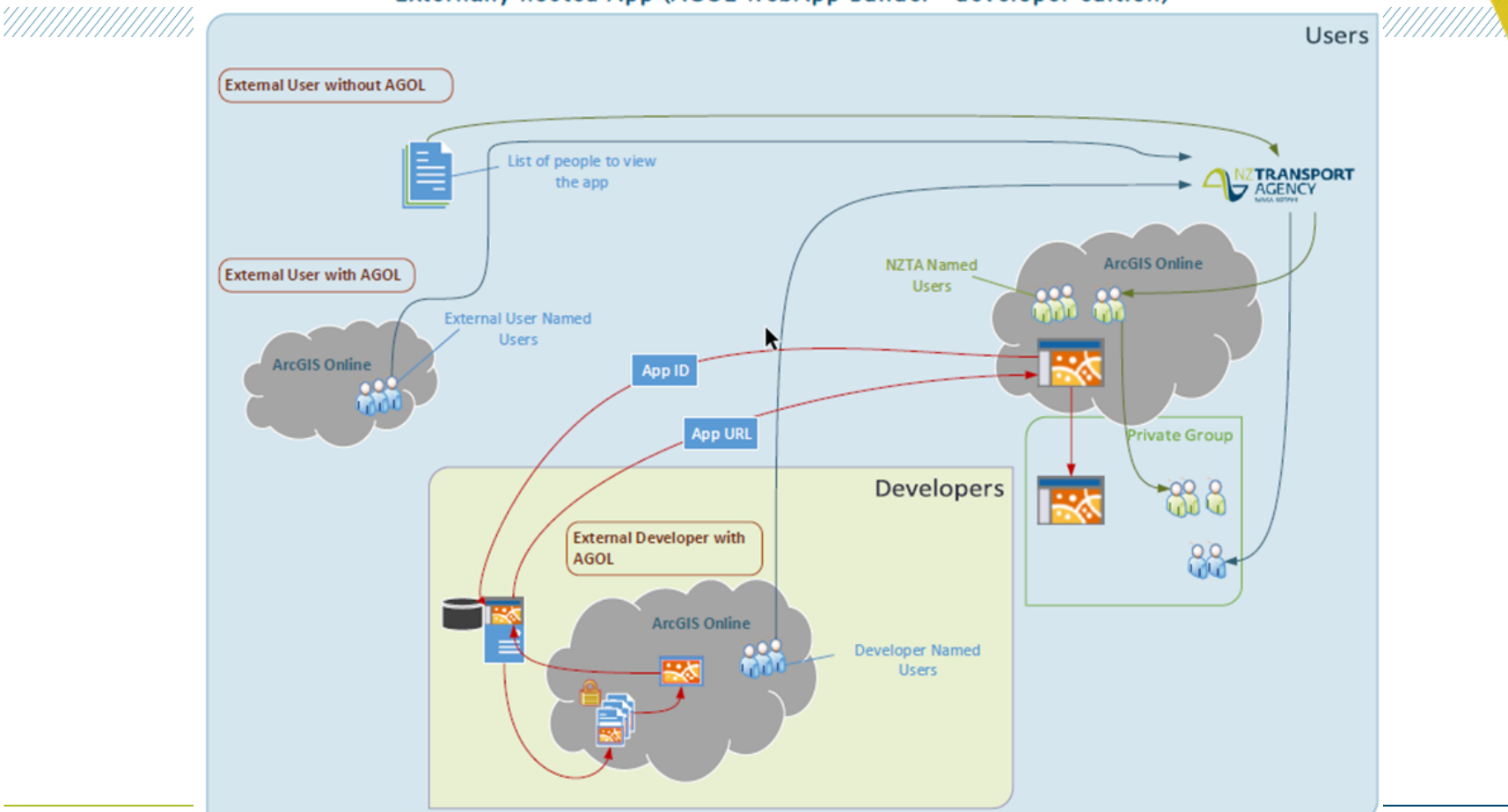

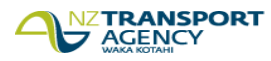

**permains and plays:** 

### Win, Win, Win

- Interpret performs the technical analysis & maintains the data behind the SafetyNET Application
- Rest Services and Layers, Web map and app, website maintained by Interpret
- Application in Arcgis online
- NZTA maintains/owns the application user group on ArcGIS online groups
- TA Win: Better Security and Analytics
- Interpret: Focus on what we do best
- Partners: More tools for collaboration

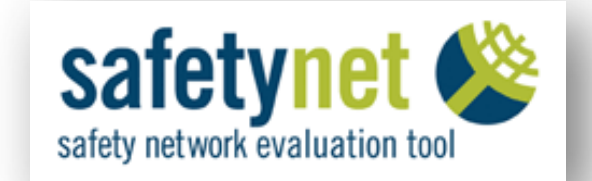

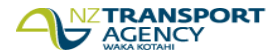

### Moving forward…….

- Two way sharing of layers between organizations, that maintains up-to-date layers
- We are incorporating Liner Referencing Widget in the website (custom widget)
- Crash filtering widget (again Custom widget) is being developed as required
- Other enhancement……

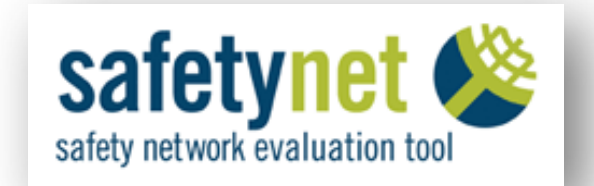

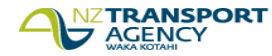

### Questions?

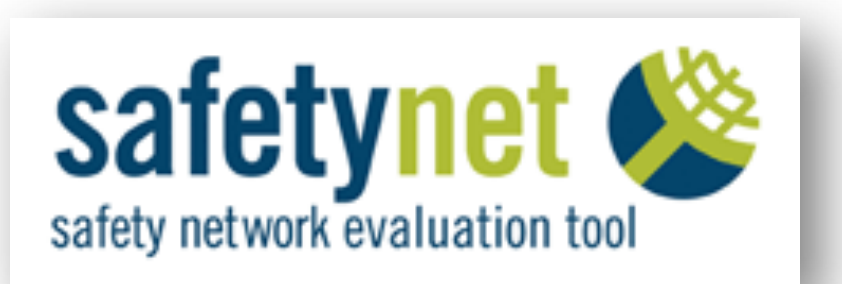

### PETER WILLOUGHBY

SENIOR GEOSPATIAL SYSTEMS SPECIALIST

- T: +64(0)4 894 6409
- E: Peter.Willoughby@nzta.govt.nz

### SUBODH DHAKAL

SENIOR CONSULTANT

- T: +64(0)3 367 9007
- E: Subodh.Dhakal@interpret.co.nz

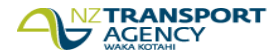